## The Referral Process EMERGENCY HOUSING VOUCHERS

## Steps for How to Record a Referral in HMIS to PHAs:

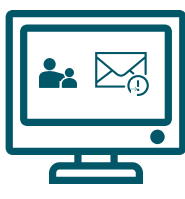

**Screen for eligibility of Emergency Housing Vouchers using Categories 1 & 4** Households who don't meet eligibility should not be connected to PHA's for the Emergency Housing Vouchers and should be referred to other resources *\*Reference this [HUD Document](https://files.hudexchange.info/resources/documents/HomelessDefinition_RecordkeepingRequirementsandCriteria.pdf) if you have any questions about Cat.1 & 4 homeless* **Assessors complete a CE enrollment in HMIS** If clients already have an open CE enrollment, proceed to step 3 **Record 4.20 CE Event in HMIS- Only when voucher becomes available**  Do Not automatically record after the client has been assessed **A).** Using the "Coordinated Entry Events" menu button, record the referral. **B).** Select "CE – Referral to Emergency Housing Voucher opening" in the field titled "Event Type" **C).** Select the PH project associated with the Housing Authority in your area. **D).** Select the provider associated with the Housing Authority in your area **A) Case Management III** Client Dashboard Edit Client Information *Only record when*  Family Members *housing voucher becomes available for*   $\Box$  Assessments *the client*   $\square$  Services <sup>2+</sup> Referrals + Add New Coordinated Entry Events **D** Case Notes Referral Events refer to services or referrals that happen during a client's open Coordinated Entry enrollment. 08/11/2021 Date of Event: **B**) Event Type: \* CE - Referral to Emergency Housing Voucher opening Provider: Enrollment: C Location of Crisis Housing or Permanent Housing Referral [Project name/HMIS ID]: **D**) Refer to Provider:

Referral Result: Result Date:

Restriction:

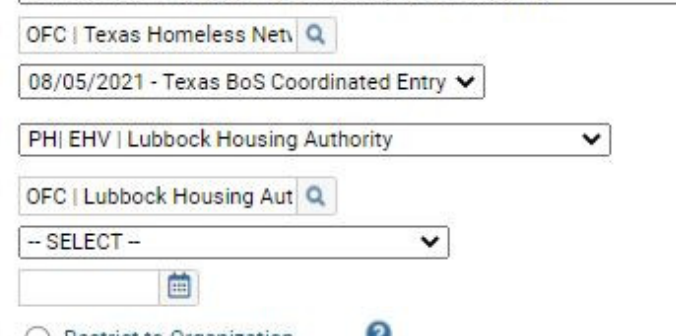

) Restrict to Organization Restrict to MOU/Info Release

## **Referral Instructions**

- Complete the "EHV Referral and Eligibility Form" for the client. This is a paper form. [Find form HERE](https://www.thn.org/wp-content/uploads/2021/08/EHV-REFERRAL-ELIGIBILITY-DOCUMENTATION-FORM-1.pdf)
- **Warm Handoff Process**
	- Ensure you have a point of contact with your local PHA
	- Send the completed "EHV Referral and Eligibility Form" directly to the public housing authority.

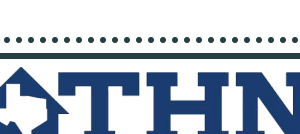

◡

*Do you have questions or need more guidance? Contact us via email CE@THN.org*